## **What Will My Students See?**

Students can see their grades in Blackboard 8.0 in one of two ways:

1. Firstly, they can choose to turn on their Report Card module in the NYU **Blackboard Tab** 

(which display only grades set as "show as external grade").

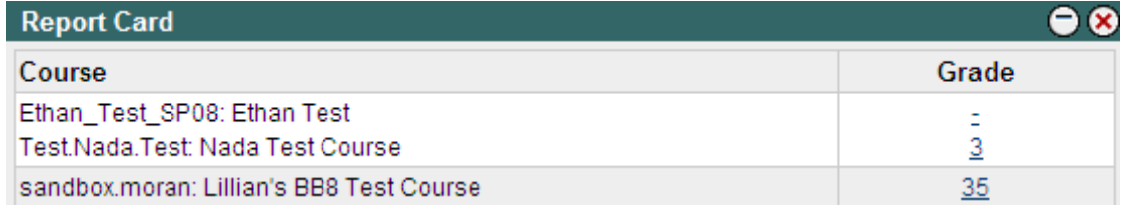

**Tip:** There appears to be a delay between the setting of the My Grades tool as available or unavailable in a course site and the reflection of same in the Report Card module!

2. Secondly students can view their grades from within a course using the My Grades tool in the Course Tool area of the course menu.

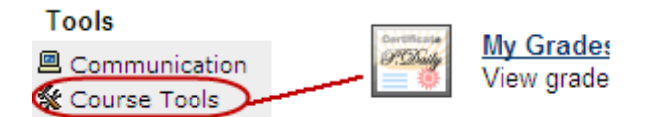

Once students select My Grades, the following screen will be presented:

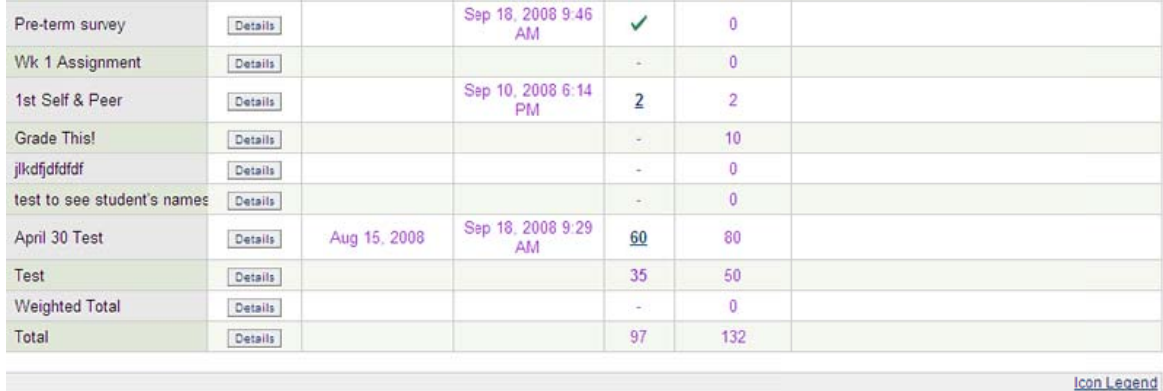

The students also have an icon legend option in the bottom right hand corner of th heir screen :

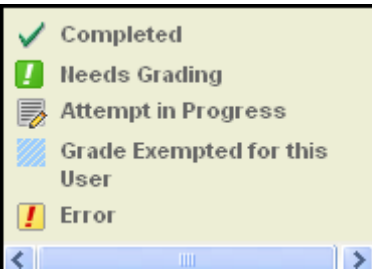

If you do not wish students to view their grades via Blackboard, you can make the My Grades Tool unavailable. To do so:

1. Click on the **Manage Tools** option in the Course Options area of the Control P Panel.

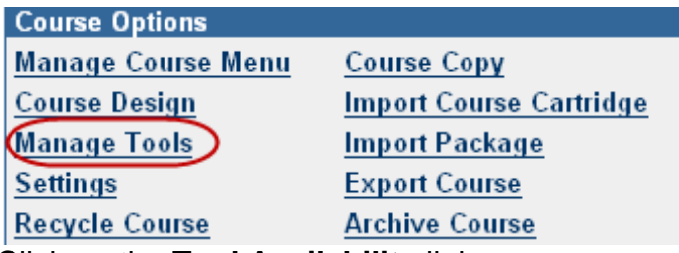

- 2. C Click on the **Tool Avai lability** link
- 2. Click on the **Tool Availability** link<br>3. Scroll down to the **My Grades** option and <u>uncheck t</u>hat option.

My Grades My Grades

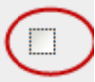

4. Finally, click **Submit** to save your changes.